# Blackwire 5200 Series Corded USB Headset with 3.5 mm Connection

User Guide

# **Contents**

Overview **3** Setup **4** Load software **4** Fit **5** Adjust the headband **5** Position the boom **5** Adjust the boom **5** Basics **6** Make/take/end calls **6** Volume **6** Mute **6** Troubleshooting **7** Headset **7** Support **8**

# **Overview**

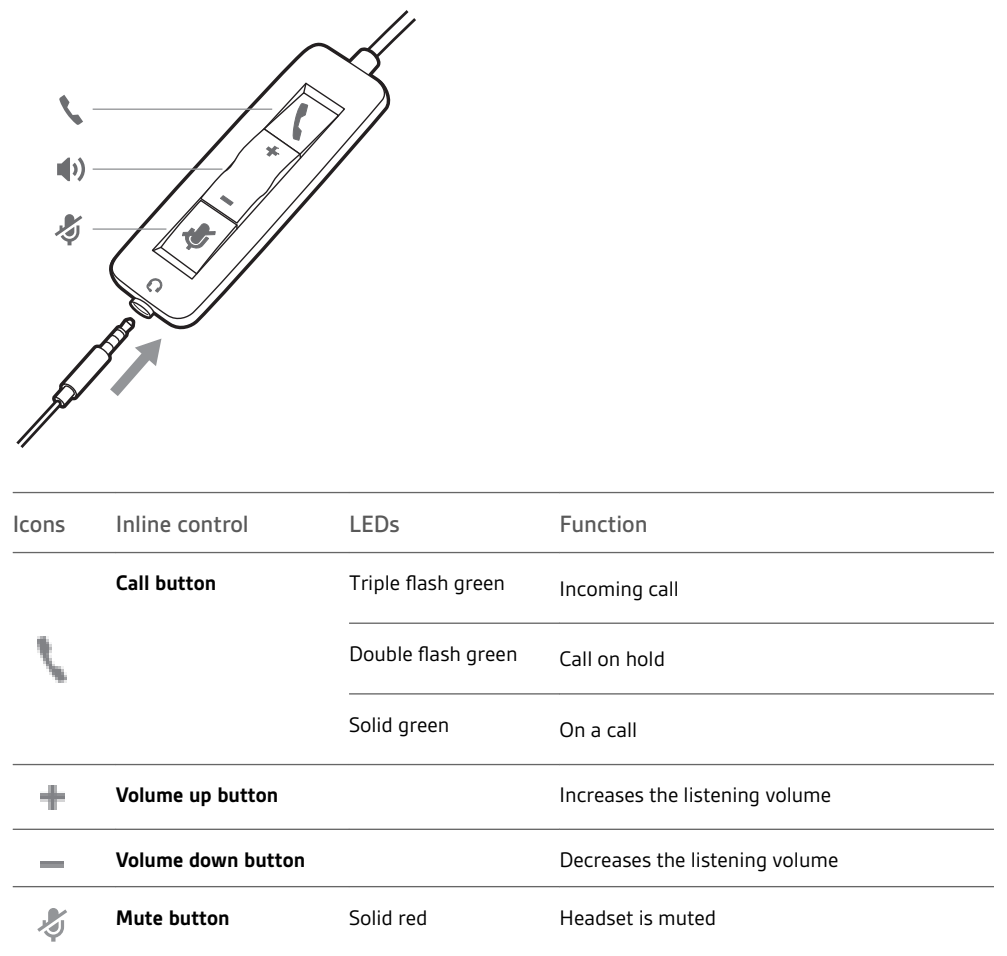

# Setup

Power on your headset by connecting to your computer or mobile device via USB or 3.5 mm connector.

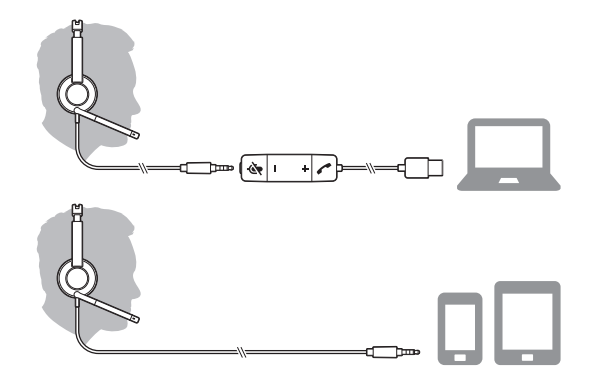

**IMPORTANT** *Ensure that your 3.5 mm connector is fully connected to the headset controller.*

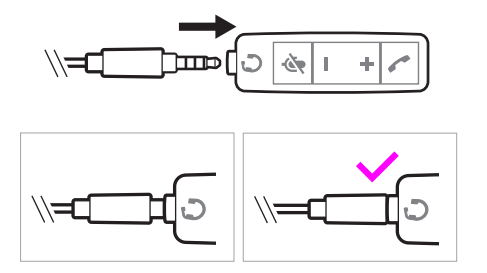

### Load software

**IMPORTANT** *Some softphones require the installation of Plantronics Hub for Windows/Mac to enable headset call control (answer/end and mute) functionality.*

Download Plantronics Hub for Windows/Mac by visiting plantronics.com/software.

Manage your headset settings on your computer with Plantronics Hub:

- Call control for softphones
- Change headset language
- Update firmware
- Turn features on/off
- View user guide

### Adjust the headband

Lengthen or shorten the band until it fits comfortably. The cushions should sit comfortably over the center of your ears.

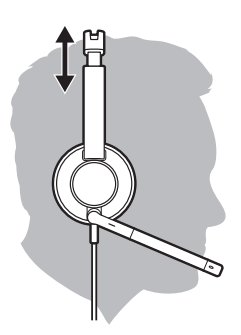

### Position the boom

The headset can be worn with the boom on your left or right side. For true stereo listening, wear the boom on your left side.

Rotate the boom to align with your mouth.

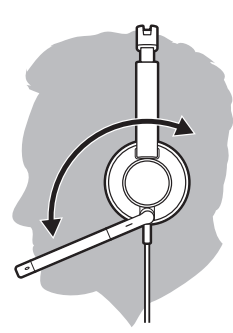

# Adjust the boom

Gently bend the boom in or out so it is approximately one finger width from the corner of your mouth.

# **Basics**

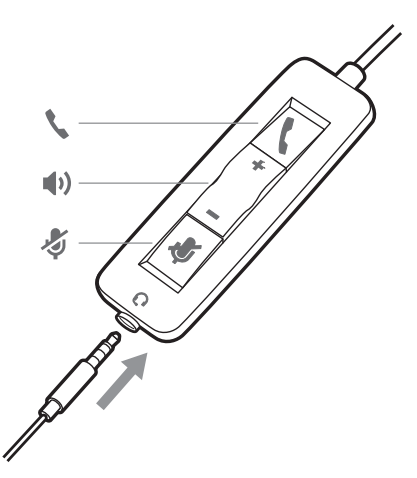

#### Make/take/end calls

Headset call control is a software feature and dependent on a compatible softphone. If you have not installed Plantronics Hub or do not have a compatible softphone, press the headset call button first and then make/take/end the call using the softphone application. Download Plantronics Hub for Windows or Mac atplantronics.com/software .

**NOTE** *Inline feature support is not available when the headset is connected via the 3.5 mm jack.*

#### **Answer or end a call**

Tap the Call button or use your softphone.

#### **Make a call**

Dial using your softphone application.

#### **Redial**

When not on an active call, double-tap the call button to redial the last call.

#### **Hold**

Double-tap the Call button to put a call on hold.

### Volume

#### **Listening volume**

Press the Volume up (+) or Volume down (-) button.

#### **Adjust headset microphone volume (softphone)**

Place a test softphone call and adjust softphone volume and PC sound volume accordingly.

During a call, press the mute button. When mute is on, the LED is solid red. Modify your mute settings in Plantronics Hub for Windows or Mac. **Mute** 

# Troubleshooting

## Headset

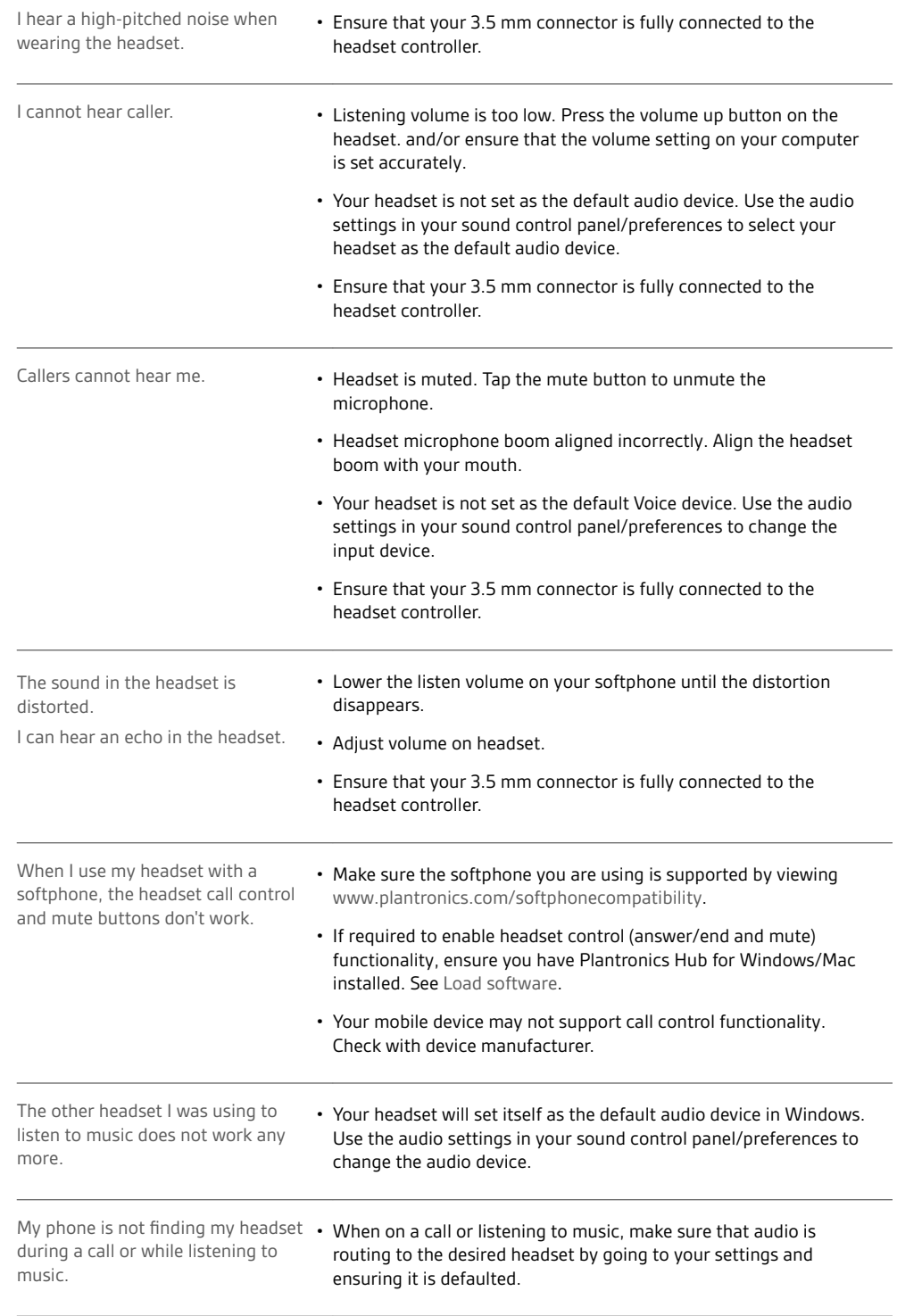

# Support

## **NEED MORE HELP?**

### **plantronics.com/support**

**Plantronics, Inc. Plantronics B.V.** 345 Encinal Street Santa Cruz, CA 95060 United States Scorpius 171 2132 LR Hoofddorp Netherlands

© 2017 Plantronics, Inc. Blackwire and Plantronics are trademarks of Plantronics, Inc. registered in the US and other countries, and Plantronics Hub is a<br>trademark of Plantronics, Inc. All other trademarks are the property

Patents: US 8,504,115; patents pending. 209253-06 (09.17)